## **Müll im Meer: Nachhaltigkeit digital gestalten**

Die Verschmutzung der Meere durch unterschiedliche Müllsorten hat Auswirkungen auf das gesamte Ökosystem. In dieser Unterrichtseinheit setzen sich die SuS mit der Thematik "Müll im Meer" auseinander, recherchieren hierzu Informationen und formulieren ihre eigenen Standpunkte. Die Fakten und Positionen werden anhand eines interaktiven Posters dargestellt. Hierfür wird die edukative Programmierumgebung Scratch mit dem Mikrocontroller MaKey MaKey verwendet.

#### Klassenstufe: Ab Klasse 6 Fachbereich: Rechnen, Tüfteln, Forschen Fach: Biologie, Chemie, NaWi Themen: Plastikmüll im Meer, Nachhaltigkeit, Ressourcen, Natur, BNE Vorkenntnisse: Keine Medien und Materialien: PC, MaKey MaKey, Scratch, Materialien für Postergestaltung Zeitbedarf in Schulstunden: 4-5 Kosten: Makey Makey ca. 60€ Medienkompetenzen: **Präsentieren, Produzieren** Lernen durch Selbermachen - die "Making"-Bewegung Der Begriff *Making* (englisch "machen") bezeichnet das kreative Gestalten mit digitalen Endgeräten und Technologien und weist zahlreiche medienpädagogische Bezüge auf. Auch das Programmieren wird zum "Making"-Ansatz gezählt. Der Werkzeugkasten DIY und Making – Gestalten mit Technik, Elektronik und PC von *Medien in die Schule* führt in seiner Einleitung kompakt in die pädagogischen Grundlagen des "Making" ein und erläutert erste didaktische Ansatzpunkte. Mehr auf *www.medien-in-die-schule.de* oder direkt in den Werkzeugkästen über den *DigiBitS-Webcode: 42478* Programmieren mit Scratch In dieser Unterrichtseinheit kommt Scratch zum Einsatz, eine blockbasierte Programmierumgebung, mit der bereits Grundschulkinder spielerisch programmieren können. Ausführlichere Hintergrundinformationen, weiterführende Hinweise und Linktipps zur Nutzung von Scratch finden Sie im Onlinepool unter folgenden Webcodes: • Das *Scratch-Wiki* sammelt Informationen über die Programmiersprache Scratch und stellt diese zur Verfügung. Die Beiträge werden im Wesentlichen von den Nutzer\*innen der Programmiersprache, den sogenannten Scratchern, selbst geschrieben. Zugriff über den *DigiBitS-Webcode: 42507* • Im Video "Scratch Installation und erste Schritte" der *TüftelAkademie* wird erklärt, wie die Offline-Version von Scratch heruntergeladen und installiert wird. Außerdem werden einige Grundfunktionen vorgestellt, die den Einstieg in die Programmiersprache erleichtern. Zugriff auf das Video im DigiBitS-Materialpool unter dem *DigiBitS-Webcode: 42508* • Einführende Informationen zur Programmiersprache Scratch finden sich auch bei *Medien in die Schule. DigiBitS-Webcode: 42509* Auf einen Blick: Tipps für Lehrkräfte zur Unterrichtsvorbereitung:

### Arbeiten mit MaKey MaKey

In dieser Unterrichtseinheit kommt das Makey Makey-Board zum Einsatz, ein Mikrocontroller, mit dem bereits Grundschulkinder spielerisch interaktive Umgebungen gestalten können. Ausführlichere Hintergrundinformationen, weiterführende Hinweise und Linktipps zur Nutzung von Makey Makey finden Sie unter folgenden Webcodes:

- Grundlegende Informationen zum MaKey MaKey stellt das *Scratch-Wiki* auf seinen Seiten zur Verfügung. Neben den Funktionen werden auch erste kleine Anwendungsbeispiele vorgestellt. Weitere Informationen erhalten Sie im DigiBitS-Materialpool unter dem *DigiBitS-Webcode: 42510*
- Die *TüftelAkademie* stellt auf ihren Seiten eine mehrteilige Video-Anleitung zur Verfügung, in der erklärt wird, wie mithilfe des MaKey MaKey ein interaktives Poster gestaltet werden kann. In der Anleitung werden zunächst die grundlegenden Funktionen des MaKey MaKey vorgestellt und in einem Einsteigerprojekt getestet. Aufbauend auf diesen Grundlagen wird dann ein interaktives Poster zum Thema "Müll im Meer" entwickelt. Das Prinzip des interaktiven Posters kann außerdem auf die Erstellung eines interaktiven Periodensystems übertragen werden. Weitere Informationen unter dem *DigiBitS-Webcode: 42511*
- *Medien in die Schule* hat die wichtigsten Informationen zum MaKey MaKey verständlich zusammengefasst. Zwei eingebettete Videos zeigen, wie vielfältig das MaKey MaKey eingesetzt werden kann. Zugriff über den *DigiBitS-Webcode: 42512*

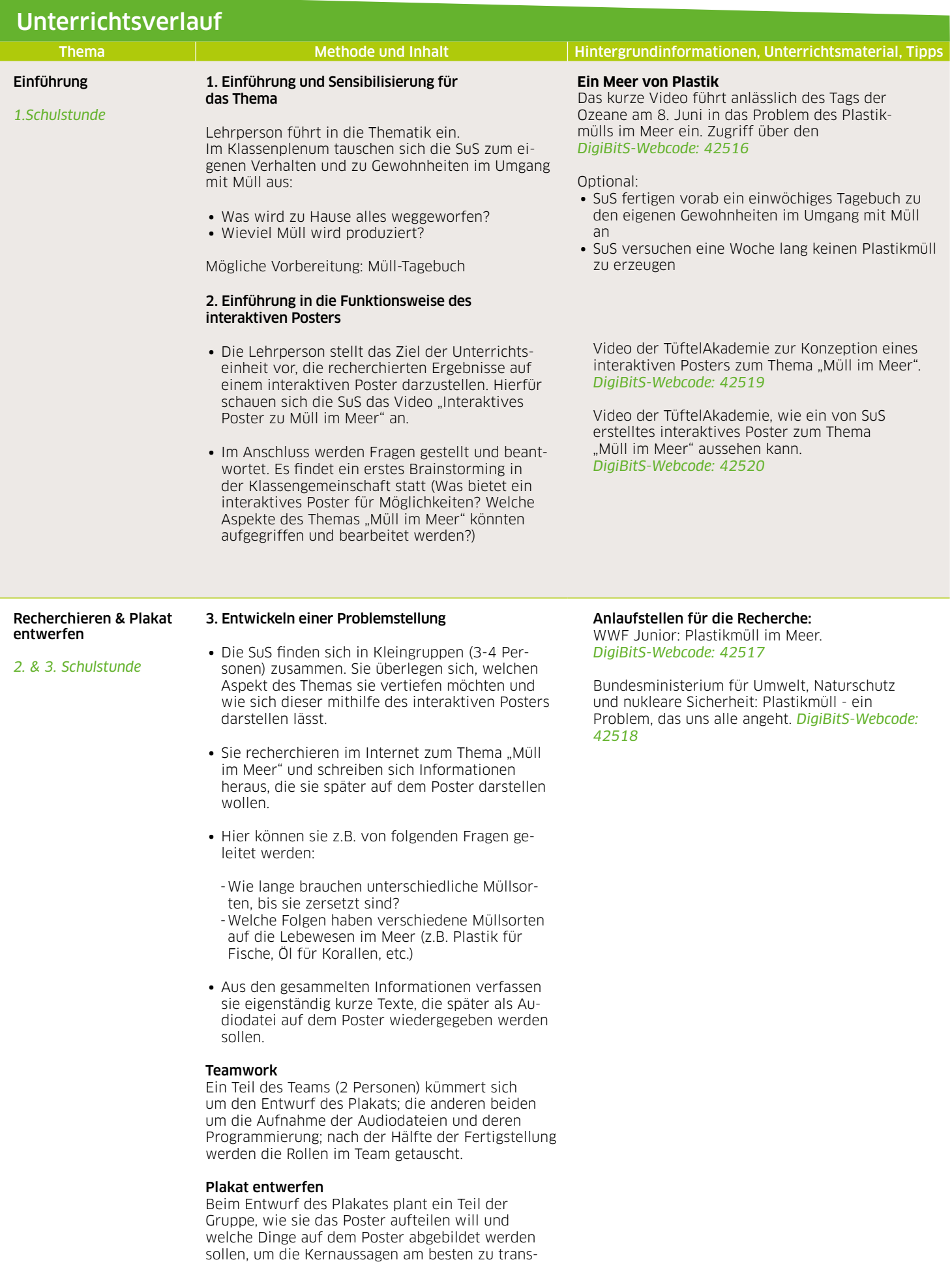

den).

portieren (hierfür können die SuS Bilder ausschneiden oder auch mitgebrachte Müllobjekte verwen-

**Deutschland sicher im Netz e.V. CC-BY-SA** DigiBitS - Digitale Bildung trifft Schule | www.digibits.de | Rechnen, Tüfteln, Forschen | Arbeitsblatt 7

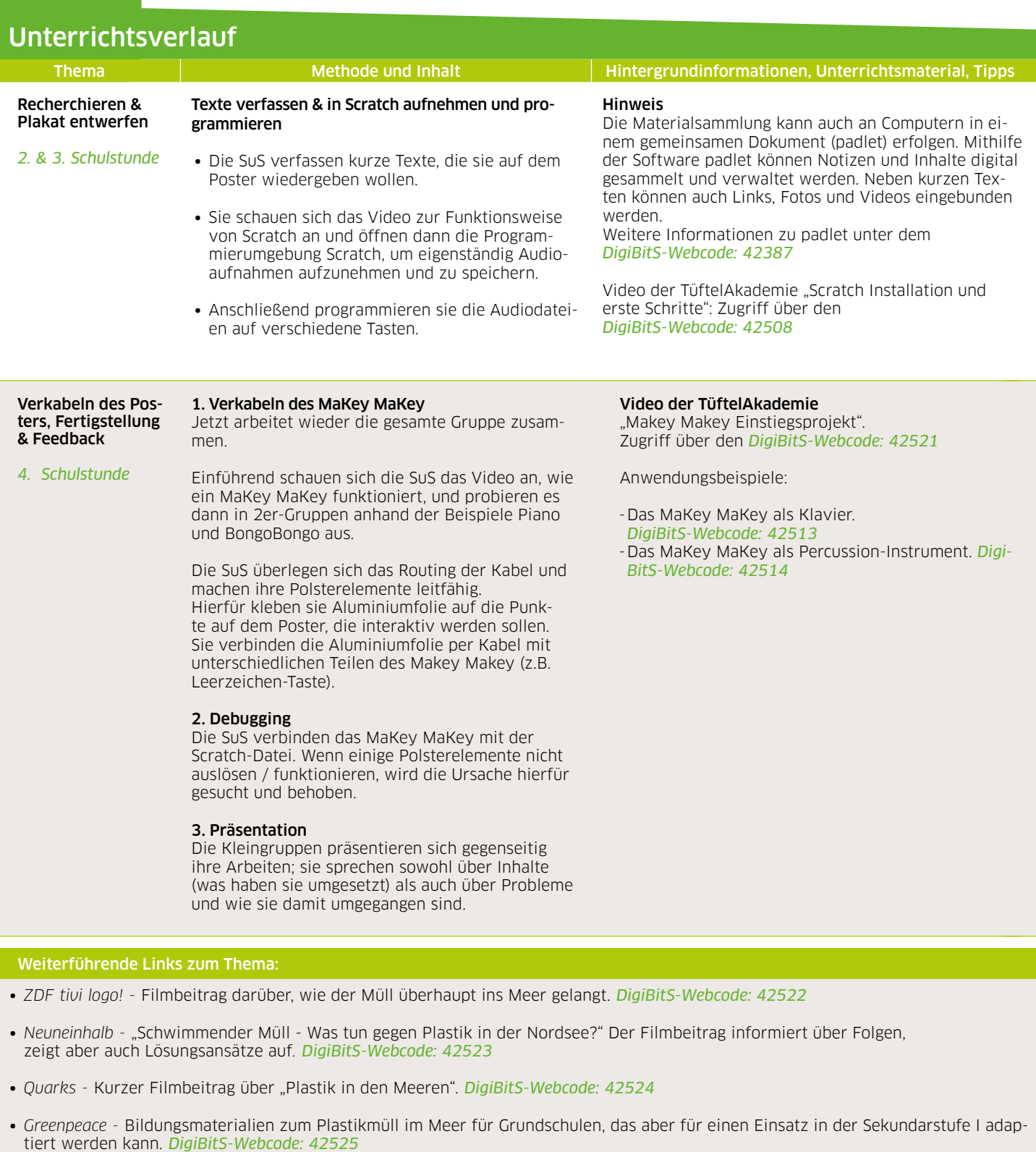

- ∙ *GEO* Themenseite zum Thema "Plastik im Meer" mit zahlreichen Artikeln, Bildern und Videos. *DigiBitS-Webcode: 42526*
- ∙ *Bundesministerium für Bildung und Forschung* Wissenschaftsjahr 2016/17 Meere und Ozeane. Material für Lehrkräfte und Lernende: "Plastikpiraten". *DigiBitS-Webcode: 42527*
- ∙ *Fluter* "Thema: Plastik"*. DigiBitS-Webcode: 42528*
- ∙ *Umwelt im Unterricht*  "Plastikmüll: Endstation Meer?" Hintergrundinformationen und Unterrichtsvorschläge für die Grundschule und die Sekundarstufe I. *DigiBitS-Webcode: 42529*

DigiBitS entwickelt freie Materialien zur Förderung von Medienkompetenzen im Fachunterricht. Die Unterrichtseinheit "Müll im Meer: Nachhaltigkeit digital gestalten" wurde in Kooperation mit Junge Tüftler GmbH & TüftelAkademie erstellt. Entdecken Sie weitere Unterrichtseinheiten, Tooltipps und Checklisten unter *www.digibits.de*

# Digitale Bildung trifft Schule

## junge tüftler

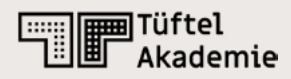